## **Setting Course Availability Blackboard Ultra**

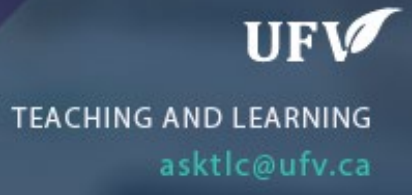

## **Setting Course Availability**

If you need your course availability to be different than the current term. (Shorter or longer) you can change the course availability.

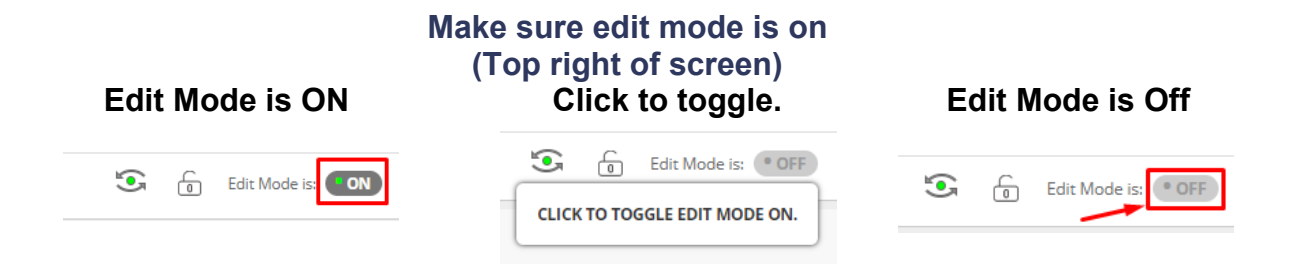

1. Go to Course Management  $\rightarrow$  Customization  $\rightarrow$  Properties.

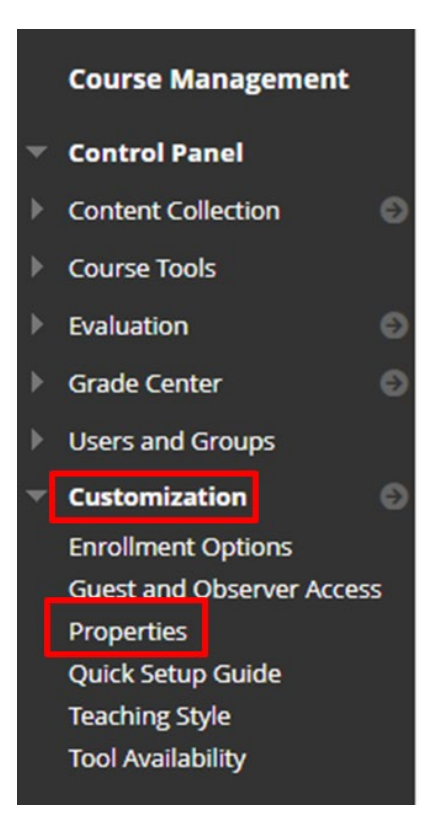

- 2. Check Make Course Available  $\rightarrow$  Yes
- 3. Set Dates for course duration.

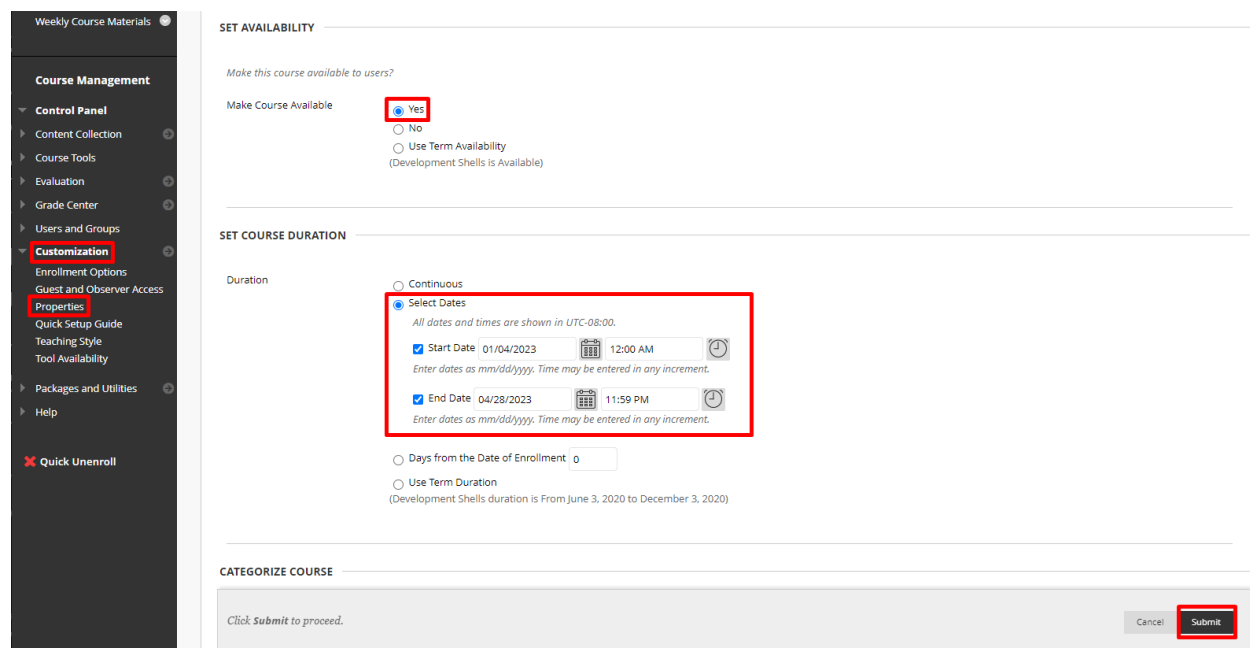

4. Click Submit

Interested in more educational tools? Check out our How-To Guides at: [www.ufv.ca/myclass/faculty-centre/faculty-tutorials](http://www.ufv.ca/myclass/faculty-centre/faculty-tutorials) or email us at [asktlc@ufv.ca](mailto:asktlc@ufv.ca)

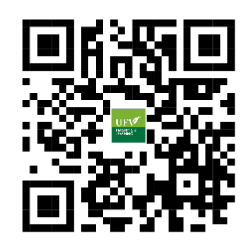